## **UT Extension Online Learning (extOL) Program Enrollment Form**

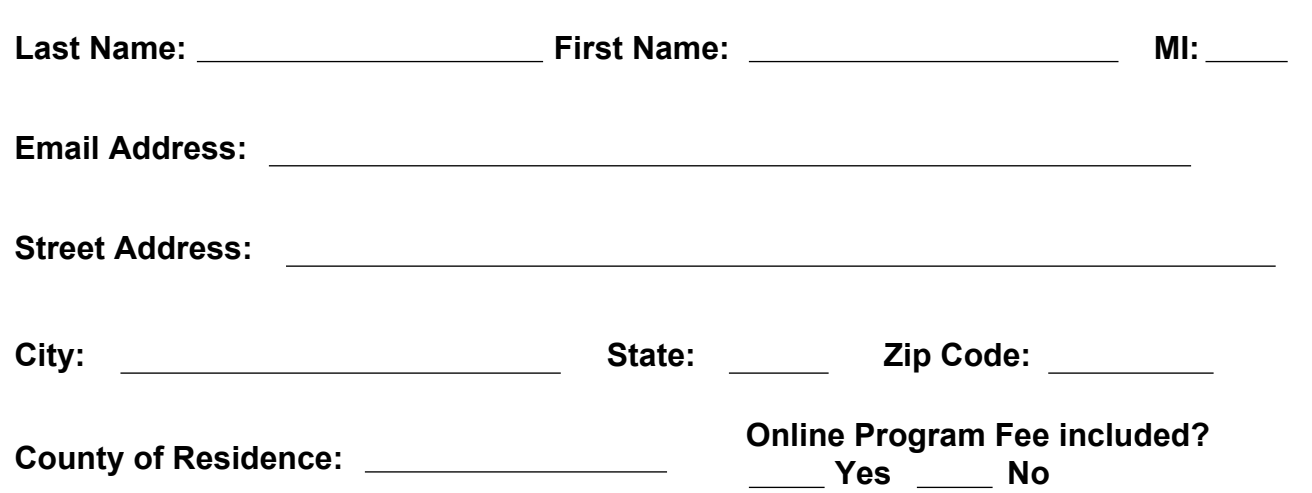

This form is meant to allow physical payments for extOL programs. (However, if you wish to pay online, see the second page of this form.) Once your physical payment is processed, we will enroll you in the online program you specify below. If this is your first time to enroll in an online program offered by UT Extension, you will have to create an account on the extOL system. There is no charge associated with creating this account. Simply go to <https://extol.tennessee.edu/certifications> and select "Create new account" on the screen.

Having an account on extOL gives you access to all current AND future online programming offered by UT Extension.

**Program Name:**

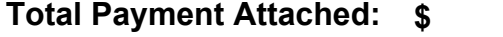

By signing this form, I attest that all of the information above is complete and accurate. I also agree to abide by all of the guidelines set up by UT Extension and any of the governing Tennessee agencies for the successful completion of any of the online programs in which I enroll.

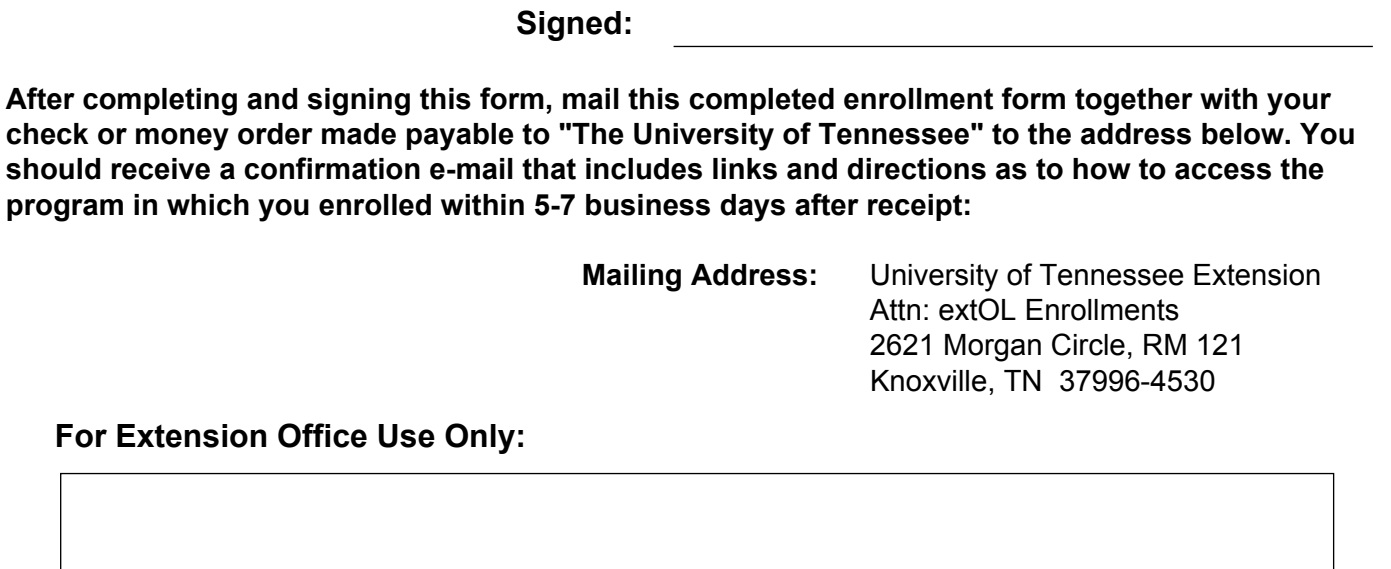

# **UT Extension Online Learning (extOL) Program Enrollment Form**

## **How to Pay Online**

![](_page_1_Picture_124.jpeg)

### **The current policies that govern the use of extOL can be found at:**

### **http://extol.tennessee.edu/policies**

#### **Refunds / Voids / Cancellations**

In certain cases, it may be necessary for a customer to receive a payment refund. All refunds, returns, and credits will be handled by the Extension Business Office. You can contact them:

By email: paymentsmanager@extol.tennessee.edu

By phone: (865) 974-7113

By mail:

University of Tennessee Extension Attn: extOL Enrollments 2621 Morgan Circle, RM 121 Knoxville, TN 37996-4530